**Vol 3 No 2 Juli 2017, 5 - 10**

# Melek

# **APLIKASI REMINDER JADWAL KERJA UNTUK PEKERJA** *CASUAL* **BERBASIS ANDROID (STUDI KASUS : GRAND CITY CONVENTION & EXHIBITION SURABAYA)**

# **Rizal Dwi Baskoro<sup>1</sup> , Firman Hadi S.P<sup>2</sup>**

1,2Program Studi Teknik Informatika, Fakultas Teknik, Universitas Wijaya Kusuma Surabaya [rizalbaskoro@gmail.com,](mailto:rizalbaskoro@gmail.com) [pratamafirman@yahoo.com](mailto:pratamafirman@yahoo.com)

# **Abstrak**

Aplikasi Reminder jadwal kerja untuk pekerja *casual* berbasis android adalah suatu aplikasi yang berfungsi sebagai pengingat jadwal kerja untuk para pekerja *casual*. Pekerja *Casual* adalah pekerja yang hanya bekerja saat dibutuhkan, Hanya kalau Ramai saja mereka dipanggil dan dibayar harian. Dalam kehidupan sehari-hari pada umumnya pekerja *casual* sering lupa untuk mengatur dan menepati jadwal harianya. Oleh karena itu penulis membuat Aplikasi ini untuk dapat mengingatkan para pekerja *casual* dimana pun dan kapanpun mereka berada bersama smartphone mereka. Salah satunya adalah dengan memanfaatkan kecanggihan smartphone android yang mereka punya karena tidak jarang para perja *casual* di era modern ini susah lepas dari gadget mereka. Untuk itu diperlukan sebuah aplikasi yang bisa menjadi partner yang dapat mengingat jadwal mereka. **Kata Kunci:** Reminder, Android, Pekerja *Casual*.

*Abstract*

*Application Reminder work schedule for casual workers is an android-based application that serves as a reminder of the work schedule for casual workers. Casual workers are workers who work only when needed, just in case they were called Crowded and paid daily. In everyday life generally casual workers often forget to organize and stay on schedule harianya. Therefore, the author makes this application to be able to remind the casual workers wherever and whenever they are with their smartphones. One way is to leverage the power of android smartphones that they have because it is not uncommon for a short busines casual in the modern era is hard to be separated from their gadgets. For that we need an application that can be partners who can remember their schedule . Keywords: Reminder, Android, Casual Workers*

### **I. PENDAHULUAN**

# **1.1. Latar Belakang**

Grand city Surabaya adalah sebuah pusat perbelanjaan di Surabaya. Pada Maret 2009 berdiri Grand city convention and exhibition hall seluas 21 ribu m2. Grand city Surabaya berada di bawah naungan PT Hardayawidya Graha ini terinspirasi dari Suntec Singapura yang direncanakan menjadi venue paling representatif untuk kegiatan-kegiatan berskala besar dan internasional. Grand City *Convention and Exhibition Hall* Bergerak di bidang penyewaan Tempat Untuk Konvensi, pameran, pesta dan konser. Convention Hall dapat menampung hingga 3500 orang dengan luas 2600 m2.Grand City *Convention and Exhibition Hall* Memiliki pekerja *Casual* [\(www.grandcity.com\).](http://www.grandcity.com/)

Penelitian yang terkait aplikasi *reminder* sebelumnya dilakukan oleh Aang Febriyus Jurusan Teknik Informatika, Fakultas Sains dan Teknologi Universitas Islam Negeri Sultan SyarifKasim Riau, 2013, dengan judul "Rancang Bangun Aplikasi *E-Reminder* Services (Layanan Pengingat Elektronik) Untuk Kegiatan Dosen" (Febriyus, 2013). Dalam penelitian tersebut penulis membangun aplikasi untuk Mengingatkan seluruh kegiatan Dosen Tanpa

memerlukan keterlibatan aktif dosen setiap hari dalam memasukan data yang akan dingatkan melalui *Short Message Services* (SMS).

Penelitian lainnya oleh Randi Putra Jurus an teknik Informatika, Universitas Sekolah Tinggi Manajemen Informatika dan Komputer AMIKOM Yogyakarta, Yogyakarta, 2015, dengan judul "Rancang Bangun Aplikasi Pengingat Jadwal dan Tugas Kuliah Berbasis *Android*" (Rendi, 2015). Pada penelitian ini dibuat aplikasi pengingat jadwal mahasiswa berbasis *android* yang mana aplikasi ini nantinya akan memberikan manfaat dalam mengingat jadwal atau agenda kegiatan mahasiswa.

Pada penelitian oleh Aang Febriyus dari Universitas Islam Negeri Sultan SyarifKasim diatas memiliki kelemahan belum dikembangkan ke perangkat lain seperti *android, IOS,* maupun *Blackberry*. Pada penelitian oleh Randi Putra dari Universitas Sekolah Tinggi Manajemen Dan Komputer AMIKOM masih terdapat kekurangan karena aplikasi tersebut diprioritaskan berjalan pada android versi 4.2.1

Dari Uraian latar belakang masalah tersebut maka penulis tertarik untuk melakukan penelitian dan menulis tugas akhir yang diberi judul : "Aplikasi

*Remider* Jadwal Kerja Untuk Pekerja *Casual* Berbasis *Android* (Studi Kasus : Grand City *Convention & Exhibition*)", yang dapat membantu dan memberikan kemudahan bagi Pekerja *Casual* dalam mengingat kegiatan yang akan dilakukan.

# **II. TINJAUAN PUSTAKA**

# **2.1. Pekerja** *Casual*

Pekerja *casual* adalah pekerja yang hanya bekerja saat dibutuhkan, hanya kalau ramai saja mereka dipanggil dan dibayar harian. Dalam kehidupan sehari-hari pada umumnya pekerja *casual* sering lupa untuk mengatur dan menepati jadwal harianya.

# **2.2. Android**

*Android* merupakan perangkat bergerak pada *sistem operasi* untuk telepon seluler yang berbasis *linux* (Arifianto, 2011). Oleh karena itu, adanya keterbatasan dari aplikasi pihak ketiga untuk mendapatkan data asli ponsel, berkomunikasi antar proses serta keterbatasan distribusi aplikasi pihak ketiga untuk *platform* mereka.

# **2.3. Aplikasi**

Aplikasi berasal dari kata *application* yang artinya penerapan, lamaran, penggunaan. Secara istilah *aplikasi* adalah program siap pakai yang dibuat untuk melaksanakan suatu fungsi bagi pengguna atau aplikasi yang lain dan dapat digunakan oleh sasaran yang dituju.

# **2.4. UML**

*Unified Modeling Language* ( UML ) adalah tujuan umum, perkembangan, bahasa pemodelan di bidang rekayasa perangkat lunak, yang dimaksudkan untuk menyediakan cara standar untuk memvisualisasikan desain *system* (Arifanto, 2011).

# **2.5.** *Reminder*

Sebagai aplikasi yang berfungsi untuk memberi tahu pada hari/waktu itu ada sebuah kegiatan atau hal yang harus dilakukan. *Reminder* biasanya berkaitan erat dengan alarm dan agenda. Alarm pada umumnya untuk memberi peringatan kepada pengguna bahwa ada suatu kegiatan pada waktu yang telah ditentukan sebelum alarm itu berbunyi.

# **III. METODE PENELITIAN**

Metode Penelitian berisi langkah langkah yang digunakan dalam penelitian ini agar terstruktur dengan baik.Adapun langkah-langkah yang dilakukan untuk mencapai tujuan dari pelitian ini dapat dilihat pada Gambar 1.

# **3.1. Metode Penelitian**

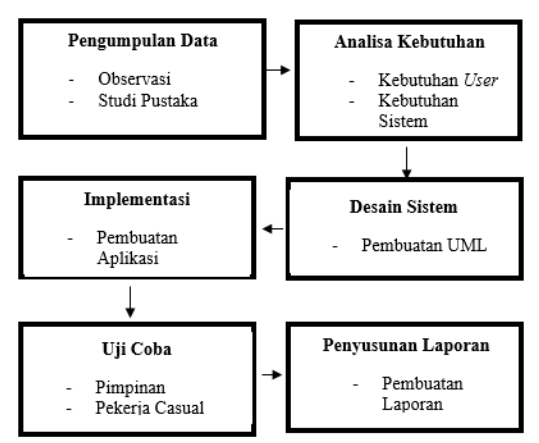

Gambar 1. Diagram Penelitian Metode *Waterfall*

# **3.2. Pengumpulan data**

Dalam melakukan penelitian untuk mendapatkan data dan informasi, maka metode yang digunakan dalam proses pengumpulan data dilakukan sebagai berikut :

# **3.2.1. Observasi**

Yaitu metode pengumpulan data dengan cara melakukan pengamatan secara langsung serta pengambilan data pada Grand city *Convention & Exhibhition* berupa Data Pemimpin, data pekerja *casual*, Data *Staff/Spv*, data jadwal pekerja *casual*, data *event*.

# **3.2.2. Studi Pustaka**

Metode yang dilakukan adalah dengan cara mancari bahan yang mendukung dalam pendefinisian masalah melalui buku-buku, internet, yang erat kaitannya dengan Aplikasi, *Unified Modeling Language* ( UML ), *reminder*.

# **3.3. Analisa Kebutuhan**

Pada tahap ini, analis menentukan sebuah topik yang akan dijadikan sebagai pokok permasalahan. Dari setiap pokok permasalahan yang ada akan dijadikan untuk menentukan tujuan pembuatan aplikasi berbasis android dan apa saja batasan batasan masalahnya untuk memusatkan pembuatan aplikasi pada satu bidang usaha.

# **3.4. Desain Sistem**

Setelah melakukan analisa kebutuhan sistem, maka tahap selanjutnya adalah siklus pengembangan sistem, pendefinisian persiapan untuk rancang bangun yang menggambarkan bagaimana suatu sistem dibentuk. Dalam Perancangan sistem peneliti menggunakan UML (*Unified Modelling Language*). Secara garis besar gambaran aplikasi memiliki proses yang dapat dilihat pada Gambar 2.

# **pISSN: 2442-3386 eISSN: 2442-4293**

# **Vol 3 No 2 Juli 2017, 7 - 10**

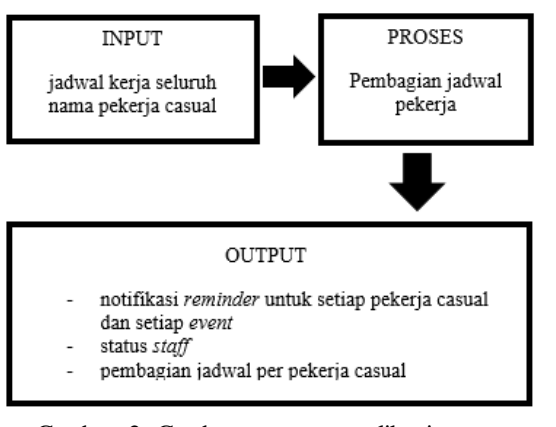

Gambar 2. Gambaran proses aplikasi yang dibangun

# **IV. HASIL DAN PEMBAHASAN**

Pada bab ini membahas hasil dan uji coba sistem. yang sudah dibuat oleh penulis.

### **4.1. Hasil Sistem**

Pada Tahap ini menjelaskan tentang hasil sistem. Tahapan ini dilakukan setelah perancangan dan implementasi selesai dilakukan.

# **4.1.1. Tampilan Login user**

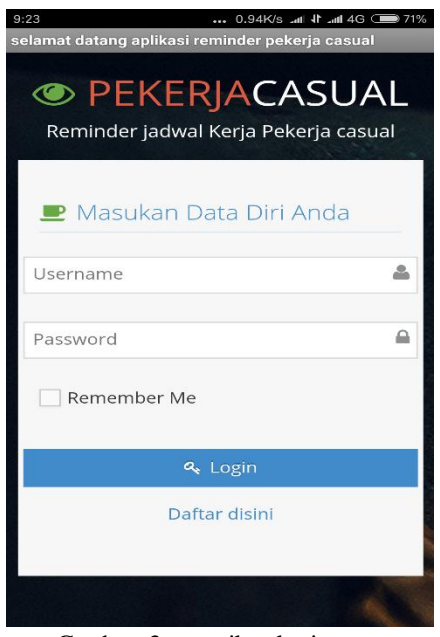

Gambar 3. tampilan login user

Pada gambar 3 merupakan tampilan login user yaitu boss, staff serta pekerja *casual*. Pada login memasukan username dan password saja.

# **4.1.2. Tampilan beranda Boss casual**

 $\mathsf{a}$ |  $\mathsf{a}$ 

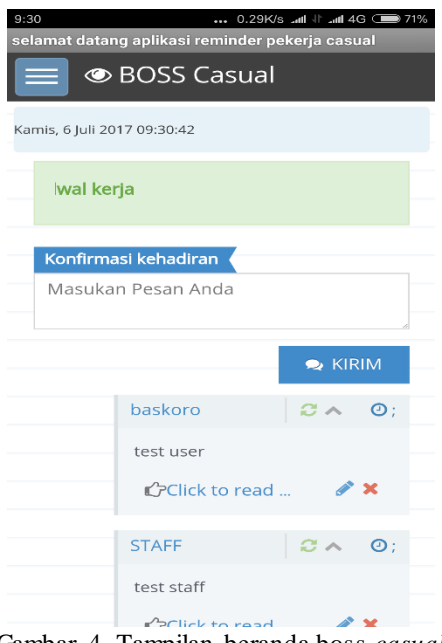

Gambar 4. Tampilan beranda boss *casual*

Pada gambar 4. merupakan tampilan beranda boss *casual*. Pada awal masuk akan tampil juga konfirmasi kehadiran yaitu untuk membalas kofirmasi kehadiran yang dilakukan oleh pekerja *casual* yang konfirmasi tidak masuk kerja

#### **4.1.3. Tampilan input event**

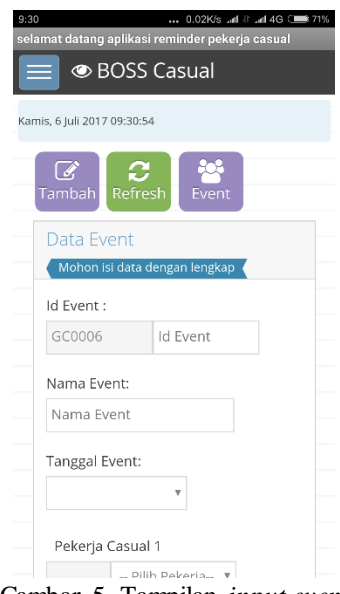

Gambar 5. Tampilan *input event*

Pada gambar 5. merupakan tampilan *input event* yang terdiri dari ID *event,* nama *event*, tanggal serta nama pekerja *casual* yang yang dilibatkan pada *event* tersebut.

**4.1.4. Tampilan input data pekerja casual**

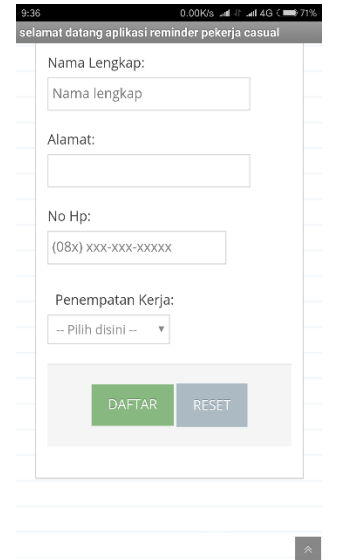

Gambar 6. Tampilan *input* data pekerja *casual*

Pada gambar 6. merupakan tampilan *input* data pekerja *casual* yang terdiri dari nama pekerja serta no hp.

# **4.1.5. Tampilan Data Pekerja Casual**

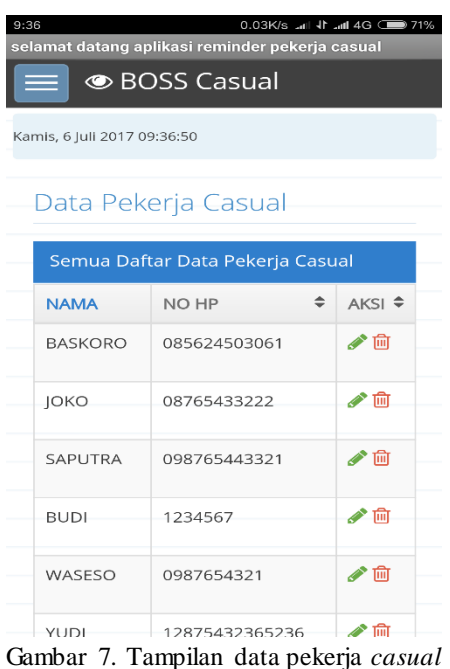

Pada gambar 7 merupakan tampilan data pekerja *casual.*

**4.1.6. Tampilan konfirmasi pekerja casul baru**

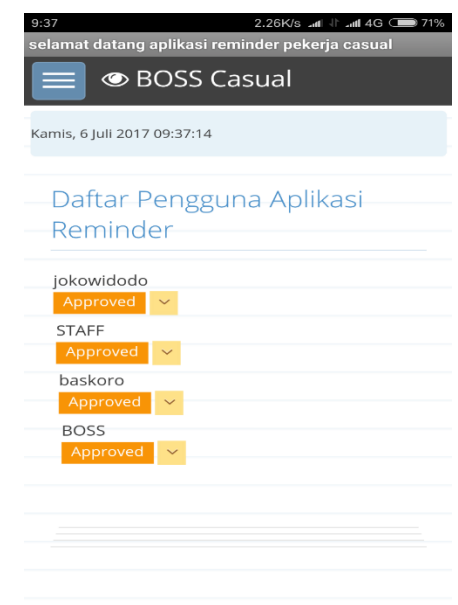

Gambar 8. Tampilan konfirmasi pekerja casual baru

Pada gambar 8. merupakan tampilan konfirmasi pekerja casual baru. Ketika ada user baru yaitu pekerja casual baru nanti akan muncul disini. Lalu boss akan mengkonfirmasi apakah diterima atau ditolak. Apabila bos menolak nama pekerja casual tersebut maka pekerja casual tersebut tidak akan bisa login ke aplikasi dan juga sebaliknya ketika boss menerima nama pekerja casual baru tersebut, pekerja casual akan bisa masuk ke aplikasi

# **4.1.7. Tampilan input reminder**

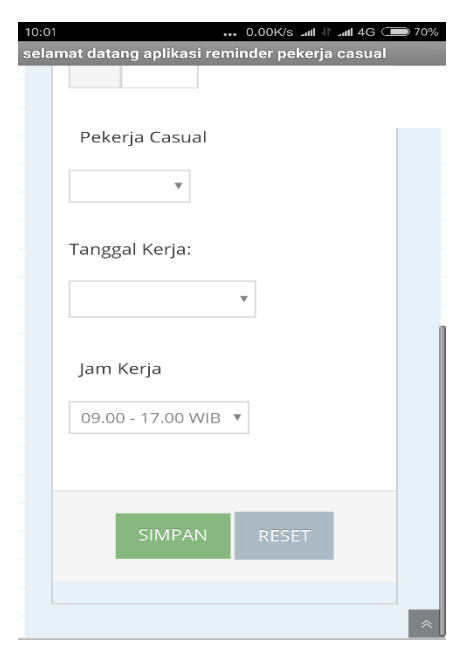

Gambar 9. Tampilan *input reminder*

# Melel  **pISSN: 2442-3386 eISSN: 2442-4293**

# **Vol 3 No 2 Juli 2017, 9 - 10**

Pada gambar 9. merupakan tampilan *reminder* terdiri dari nama pekerja casual, tanggal serta jam kerja

# **4.1.8. Tampilan Beranda Pekerja Casual**

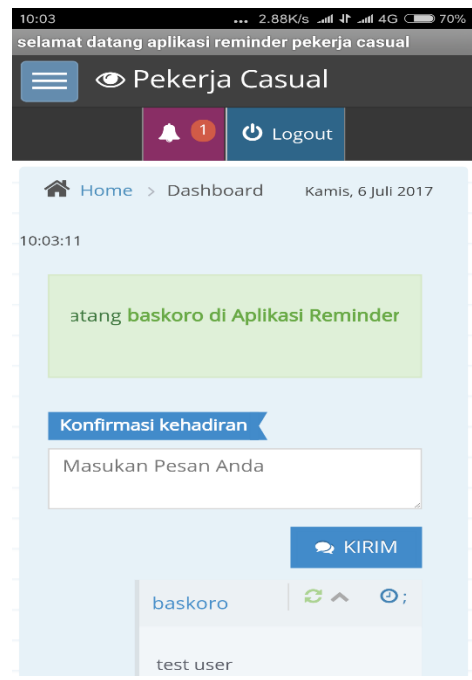

Gambar 10. Tampilan *input* beranda pekerja casual

Pada gambar 10. merupakan tampilan beranda pekerja casual disini hampir sama dengan tampilan beranda dari sisi bos tp yang membedakan adalah di menu. Disini hanya mempunyai menu jadwal saja

#### **4.1.9. Tampilan reminder**

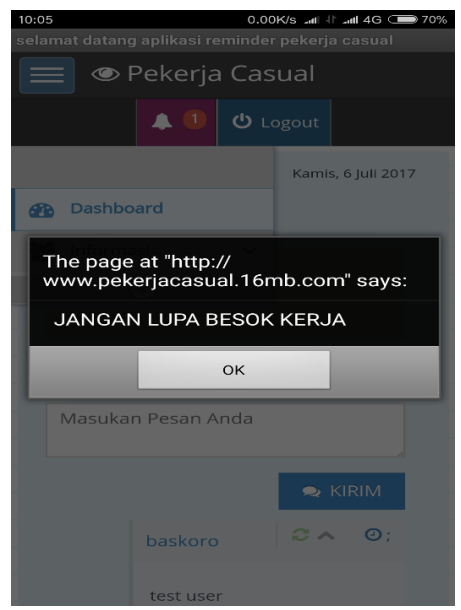

Gambar 11. Tampilan *reminder*

Pada gambar 11. merupakan tampilan *reminder* untuk pekerja casual. *Reminder* muncul ketika pekerja casual mendapat jadwal 1 hari sebelum tanggal masuk kerja.

# **V. KESIMPULAN DAN SARAN 5.1. Kesimpulan**

Berdasarkan hasil dan analisa yang dilakukan terhadap aplikasi *reminder* jadwal kerja untuk pekerja casual berbasis android studi kasus Grand City Convention & Exhibition Surabaya maka dapat diambil kesimpulan adalah sebagai berikut:

- 1. Pada aplikasi *reminder* ini membantu pekerja casual untuk mengingat jadwal mereka
- 2. Ketika pekerja casual ingin masuk ke aplikasi ini harus melakukan pendaftaran dan harus di konfirmasi oleh bos casual
- 3. *Reminder* tampil ketika mendapat jadwal 1 hari sebelum tanggal kerja
- 4. Aplikasi ini juga dapat melakukan konfirmasi kehadiran yaitu apabila pekerja casual tidak dapat hadir pada tanggal yang sudah ditentukan sebelumnya oleh bos casual

### **5.2. Saran**

Saran yang diberikan untuk pengembangan Aplikasi Kehadiran Mahasiswa Menggunakan Teknologi NFC agar lebih baik kedepannya adalah sebagai berikut :

- 1. Pengembang perlu menambahkan sistem secara *realtime*
- 2. Pengembang perlu memperbagus tampilan

# **DAFTAR PUSTAKA**

- [1] Arifanto, T. 2011. *Membuat Interface aplikasi android lebih keren dengan LWUIT.* Indonesia: Andi Publisher.
- [2] *Convention*. 2016. Diambil kembali dari www.grandcity.com: www.grandcity.com
- [3] Febriyus, A. 2013. *Rancang Bangun aplikasi E-Reminder Services (Layanan Pengingat Elektronik) untuk kegitan Dosen.* Riau.
- [4] Rendi, P. 2015. *Rancang Bangun Aplikasi Pengingat Dan Tugas Kuliah Berbasis Android.* Yogyakarta: Putra Rendi.
- [5] S, S. H. 2011. *Mudah Membuat Aplikasi Android.* Indonesia: Andi.

Halaman ini kosong Redaksi Melek IT